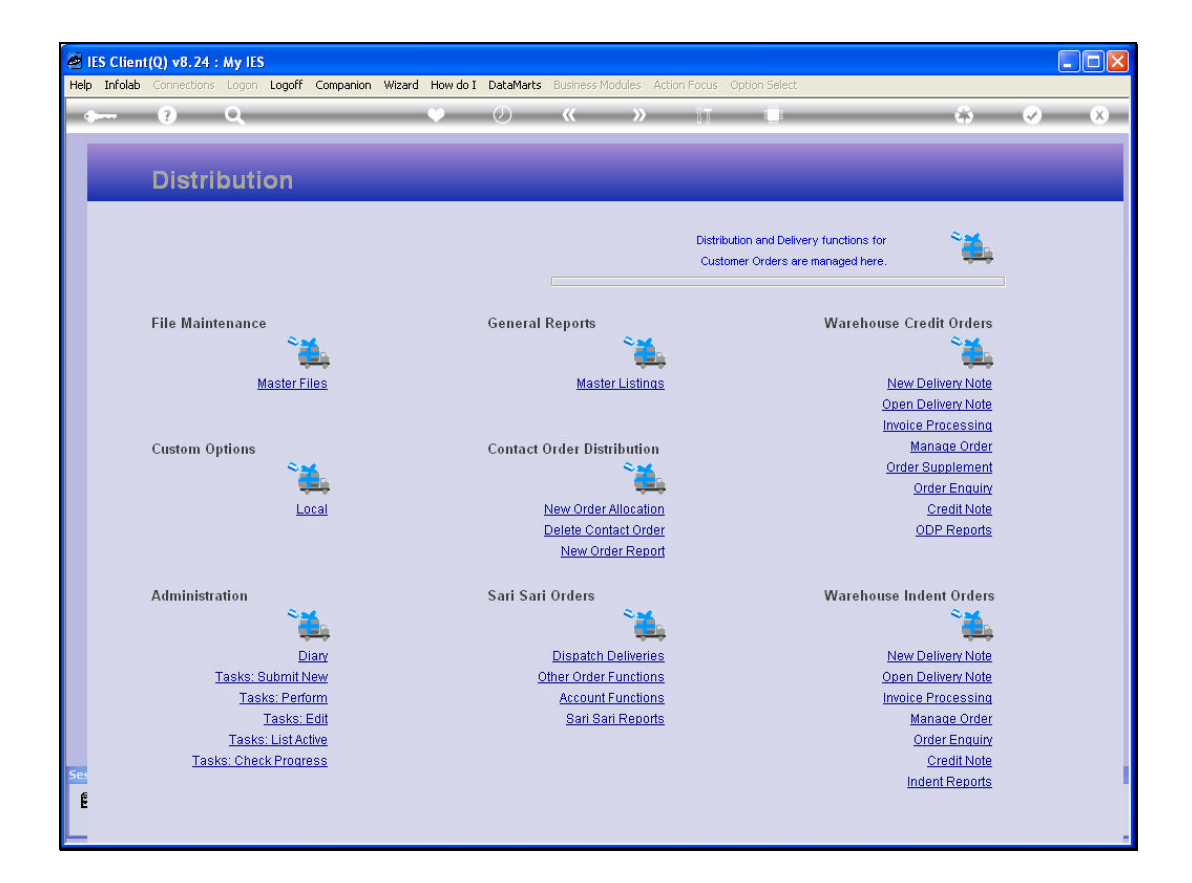

## Slide 1

Slide notes: At 'Manage Order', we can get a status print of an Indent Order, showing Items Delivered and Items yet to be delivered.

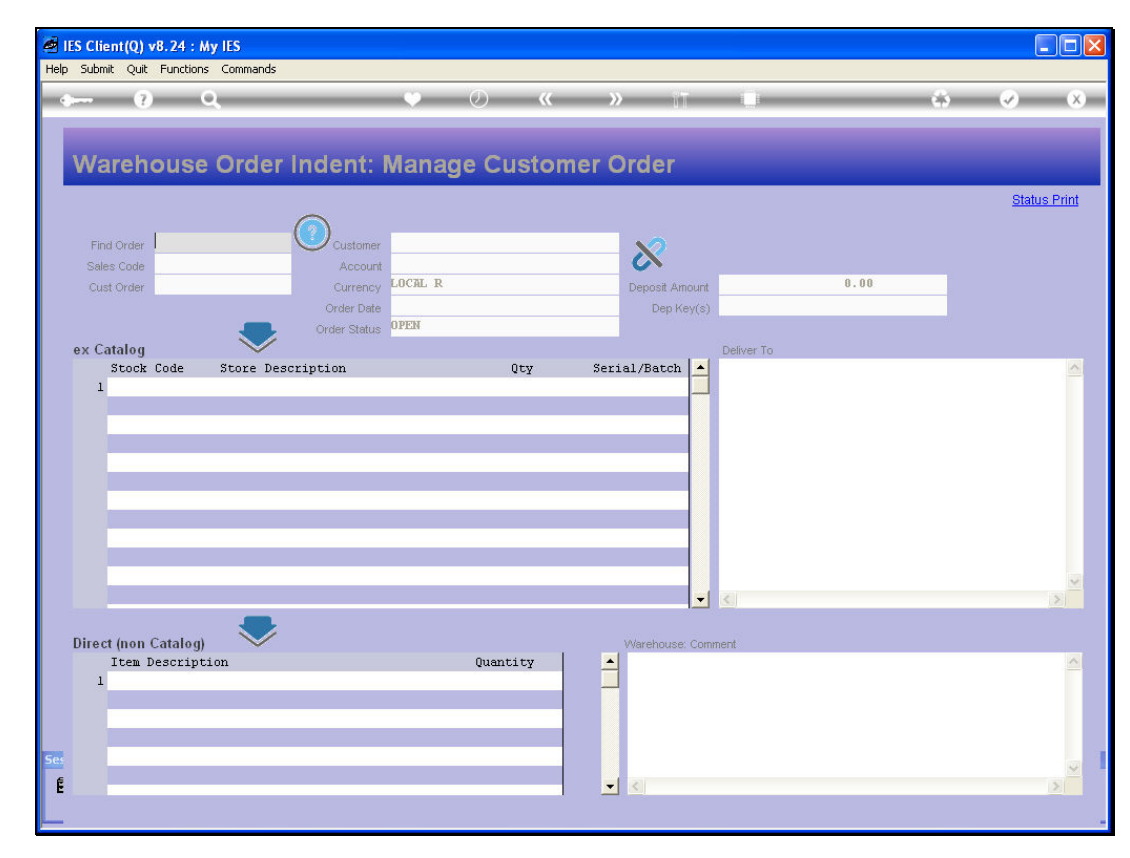

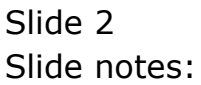

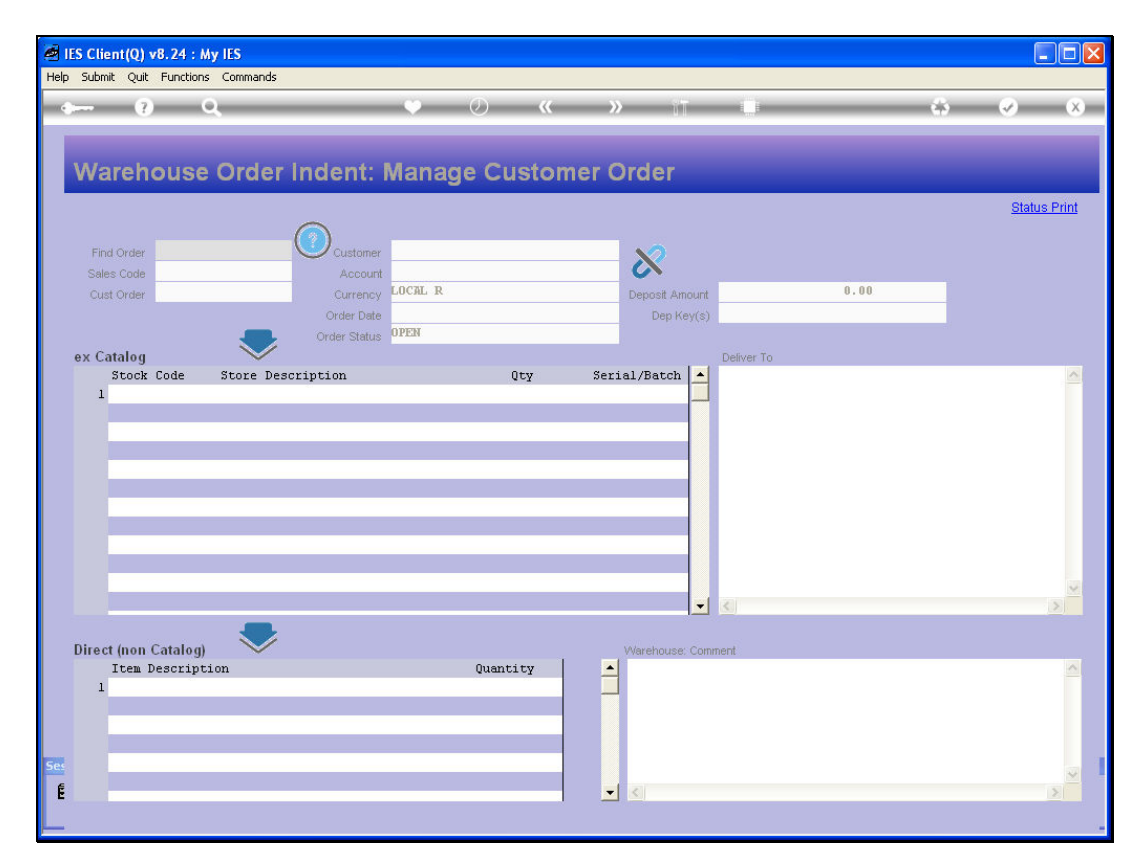

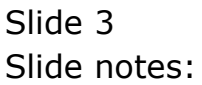

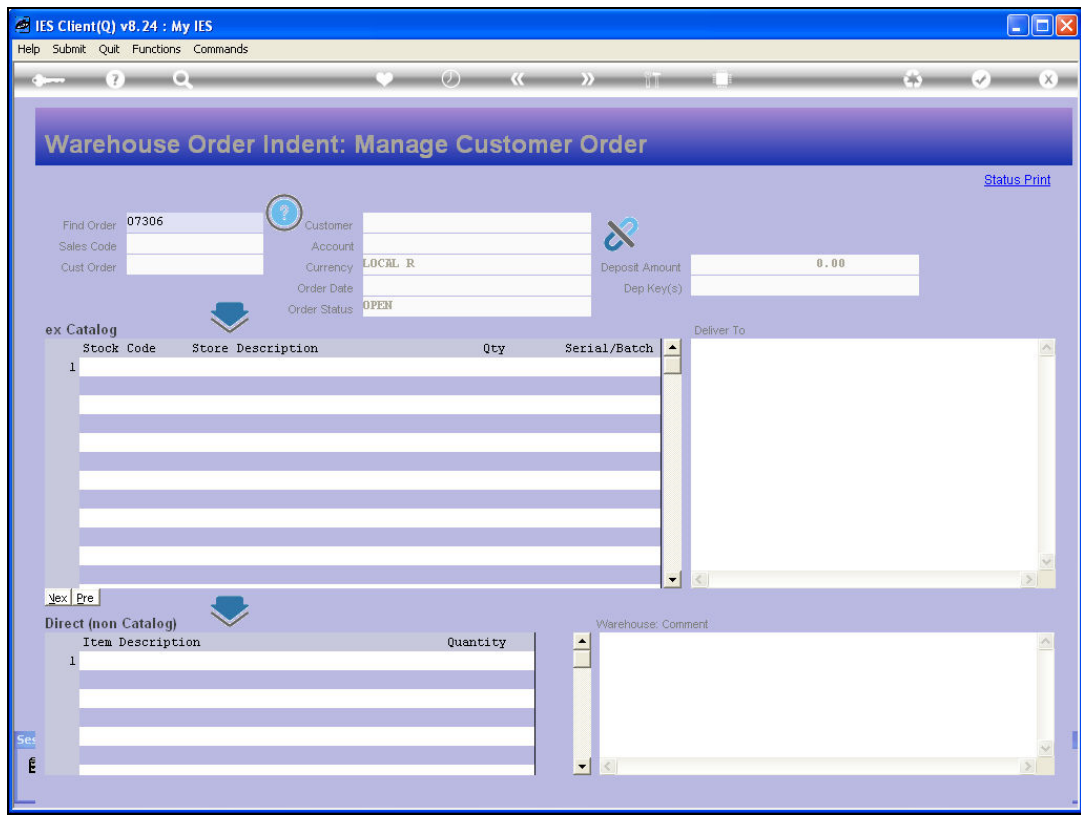

## Slide 4

Slide notes: A number of retrieval options are available, and we can check the Help icon to find out more about these options.

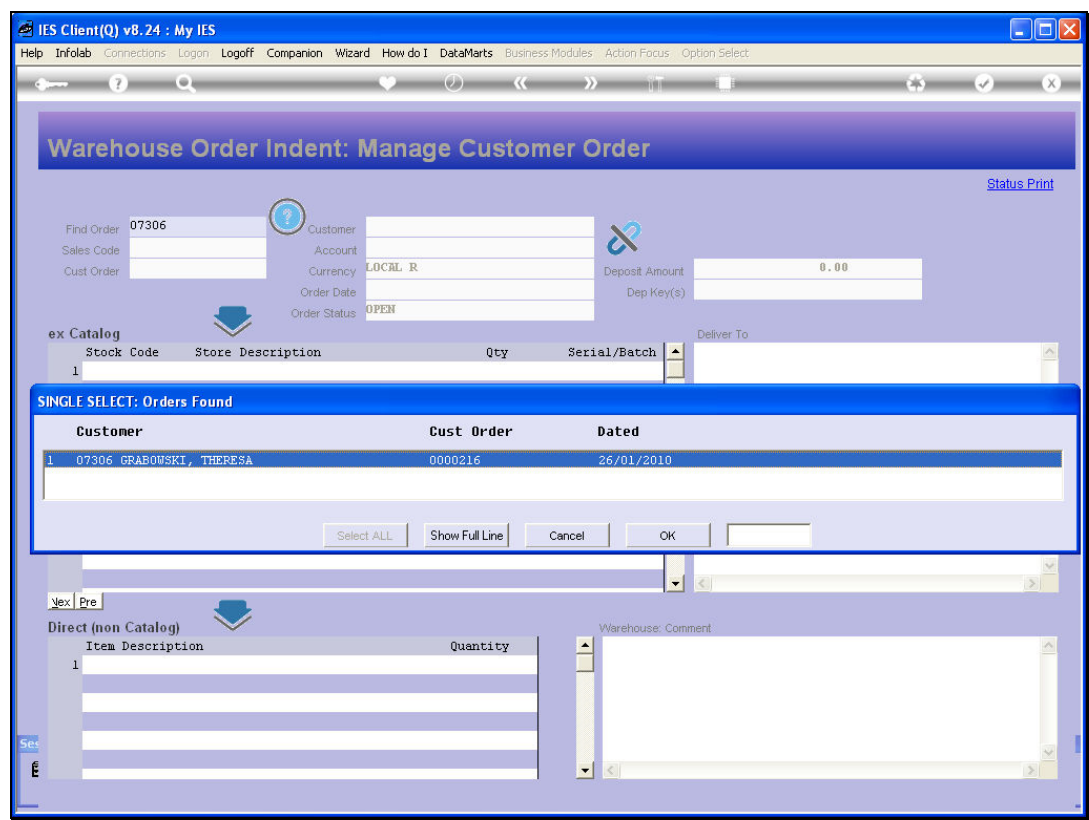

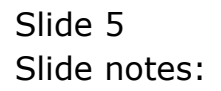

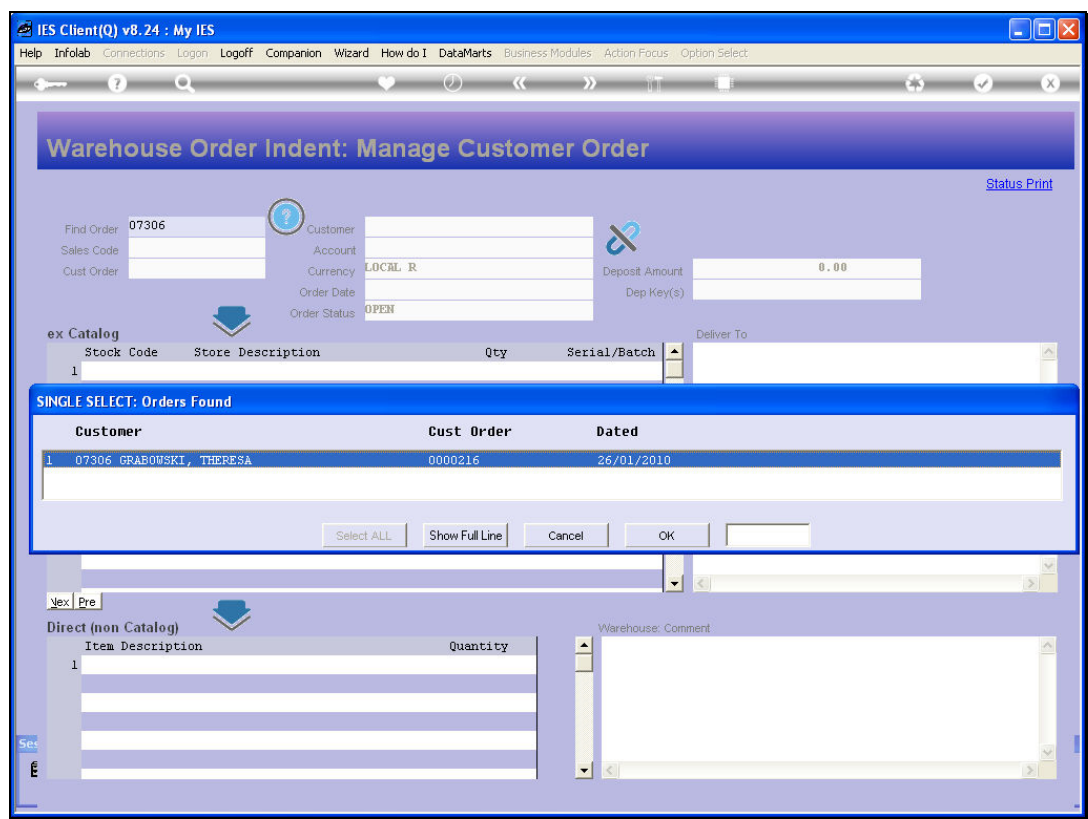

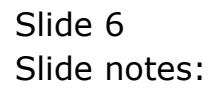

Slide 7 Slide notes:

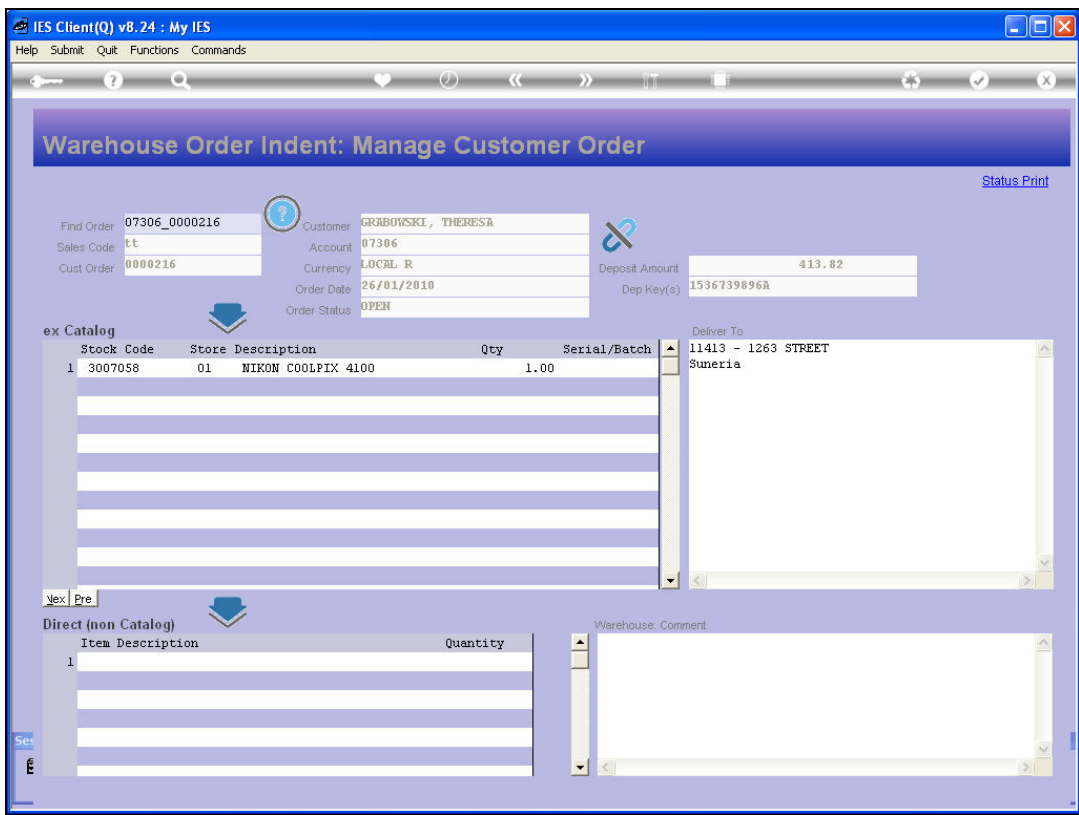

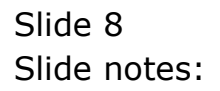

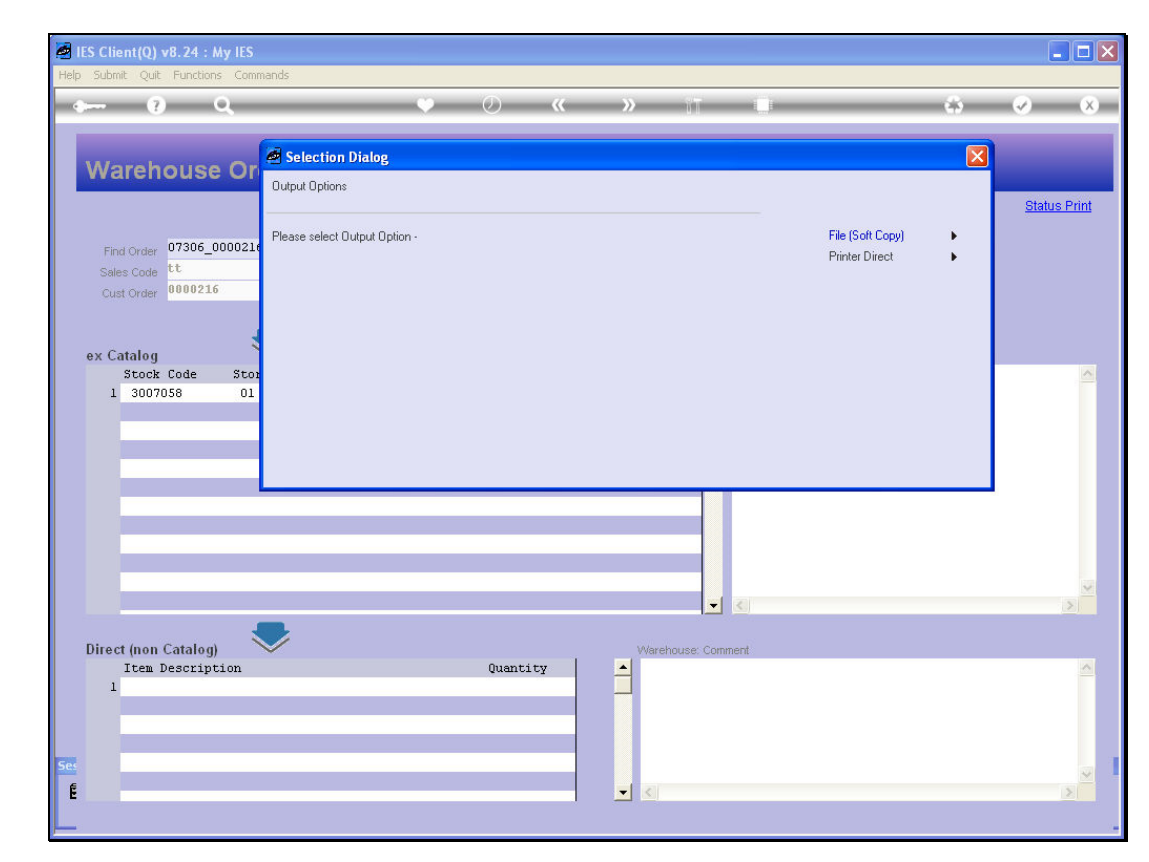

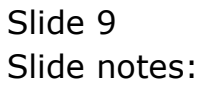

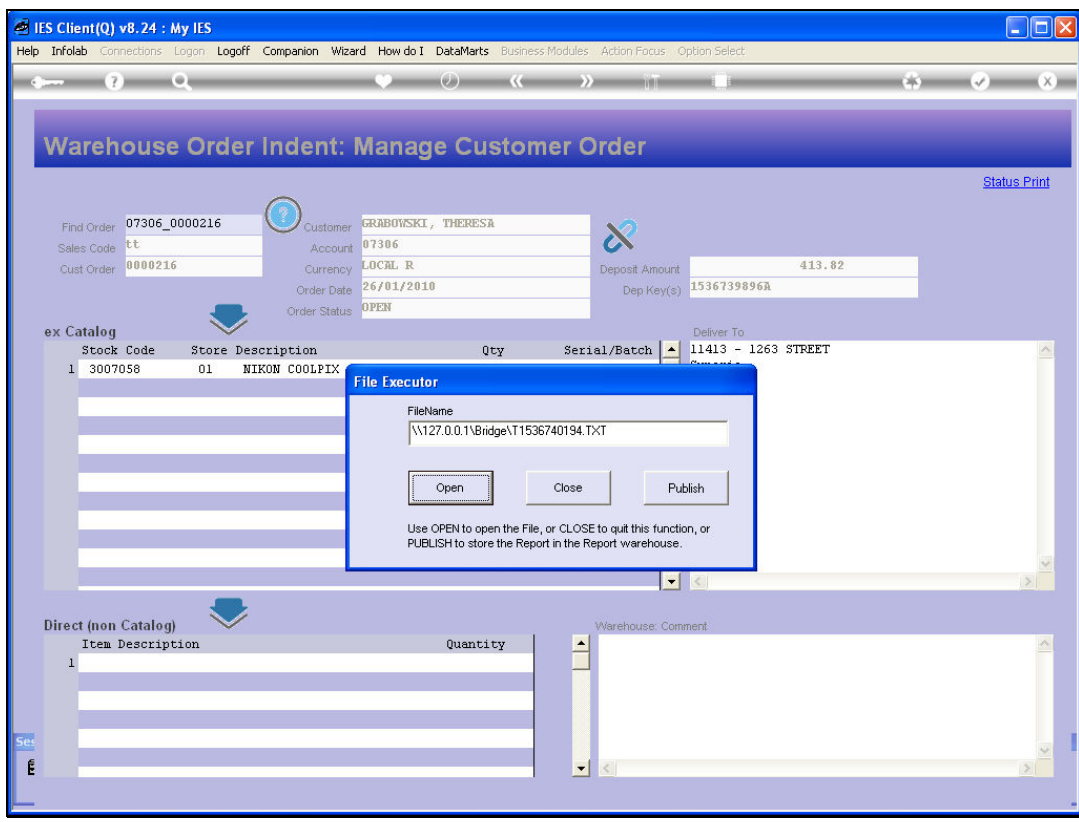

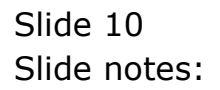

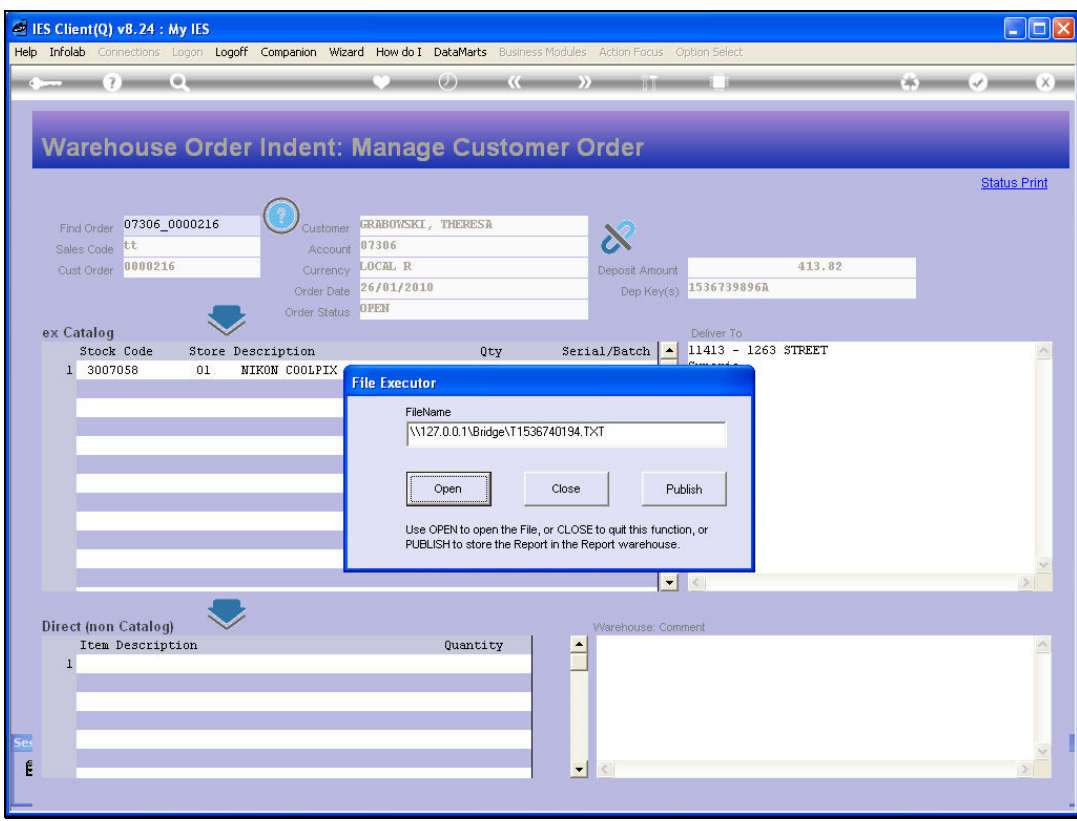

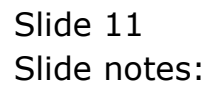

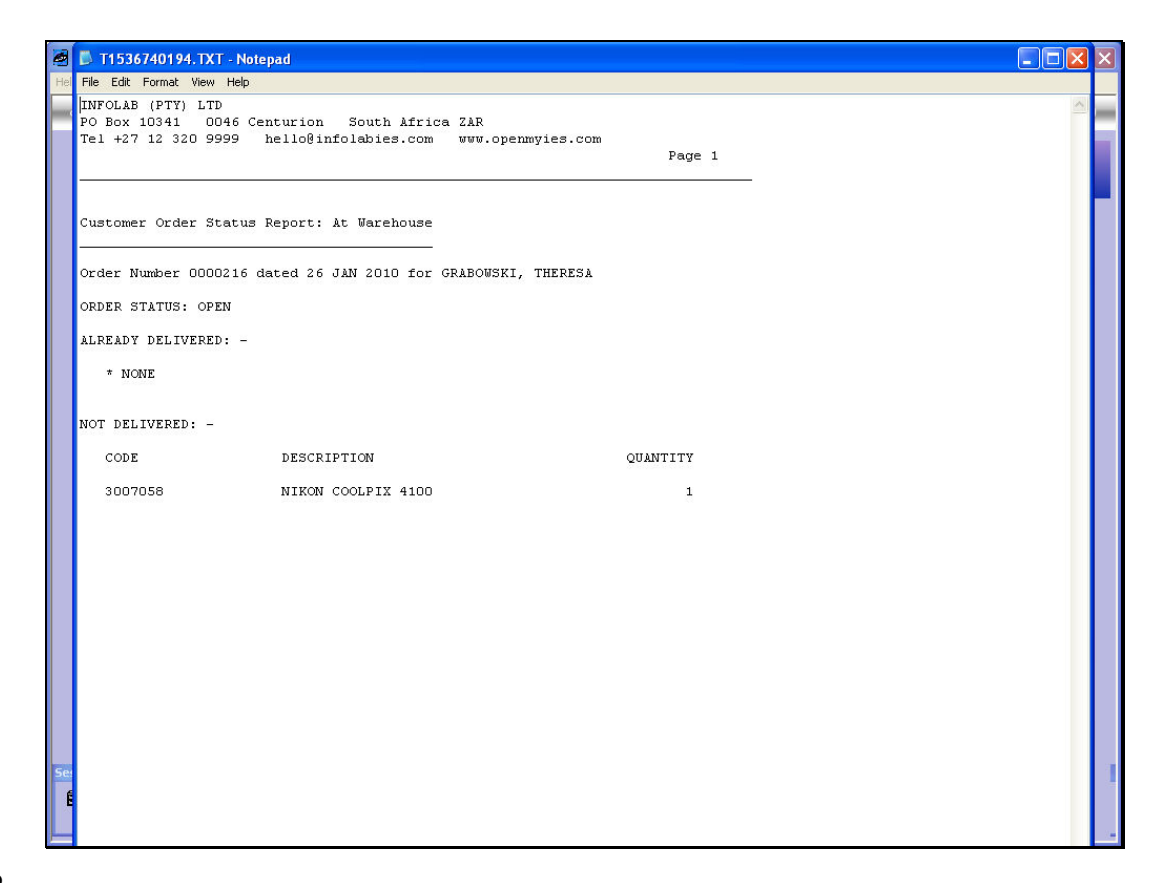

## Slide 12

Slide notes: And this is a sample of the status print.

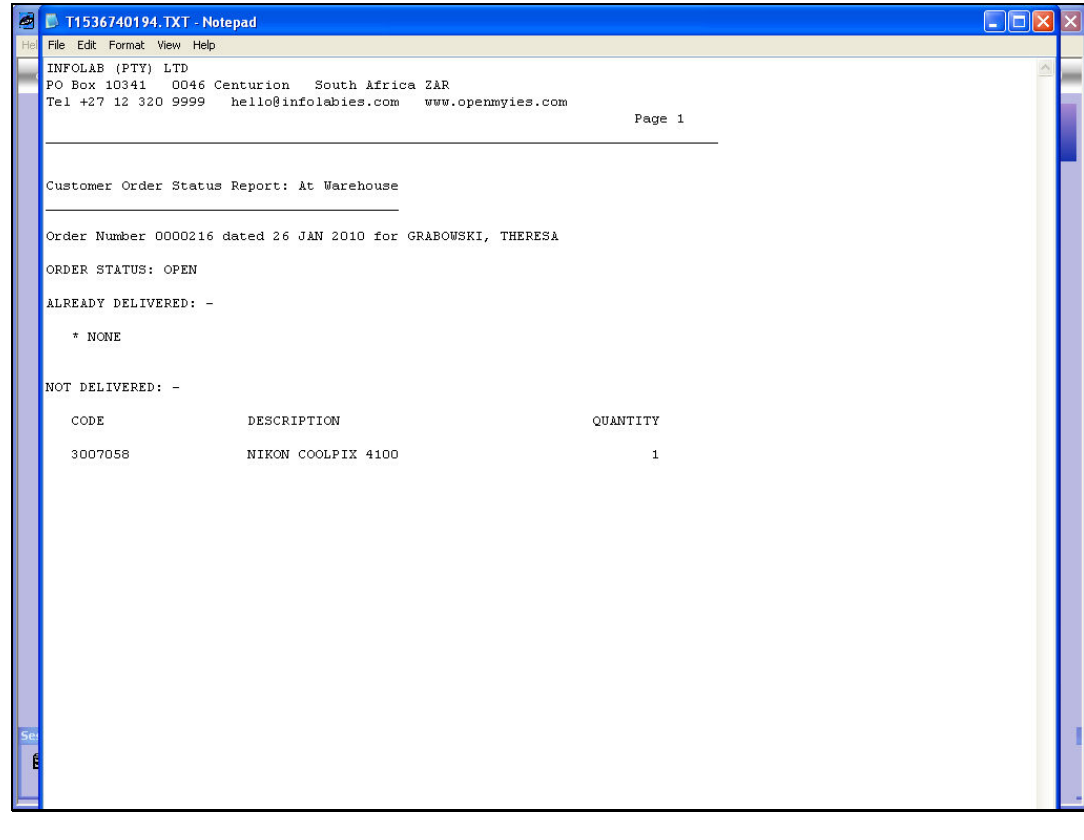

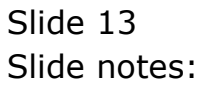